## Cisco TelePresence TRC6 -pikaopas CE9.14

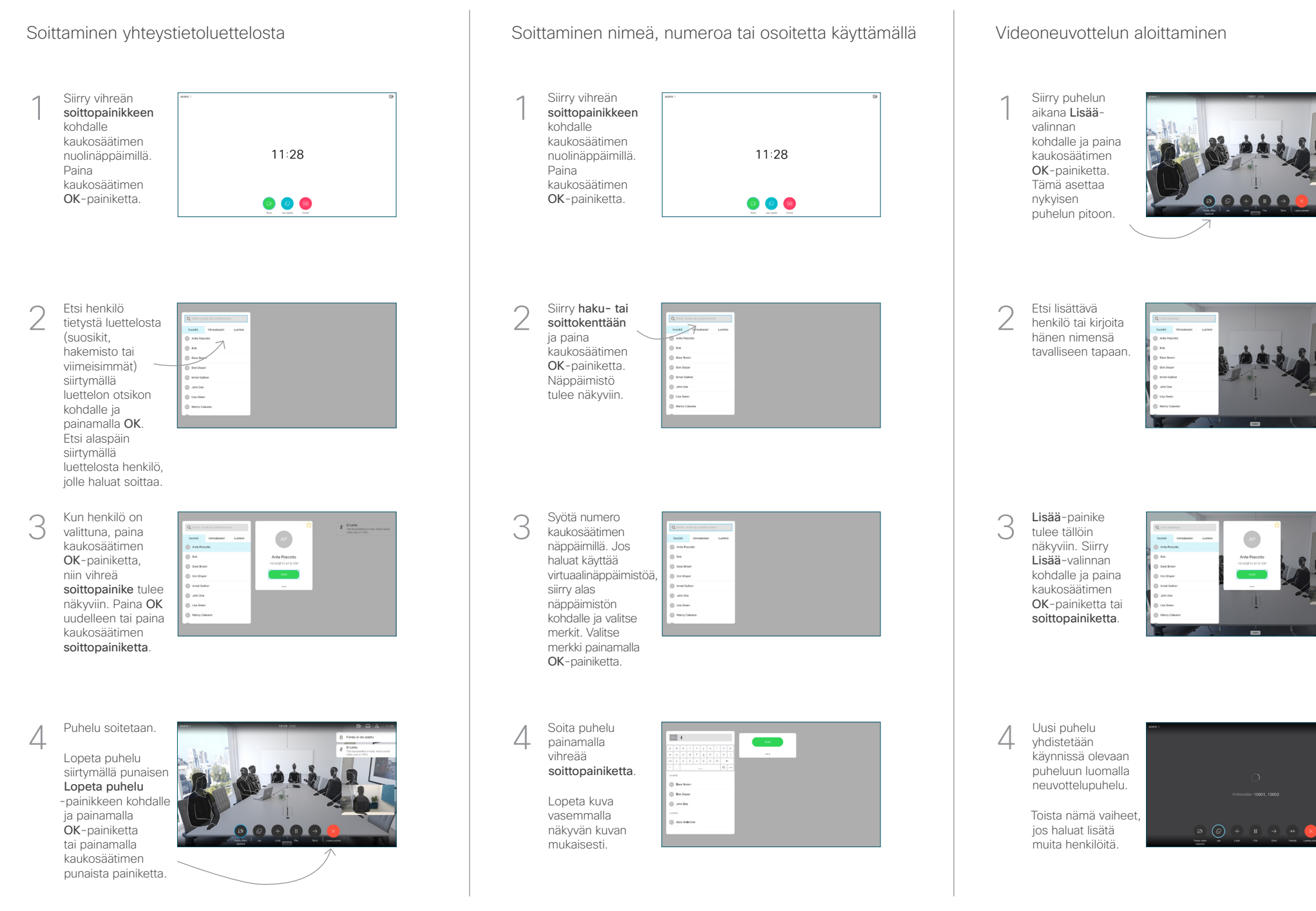

## Cisco TelePresence TRC6 -pikaopas CE9.14

 $\sqrt{2}$ 

Soitonsiirto ja Ei saa häiritä -toiminto vallonnaan vallon Sisällön jakaminen puhelun aikana vallonnaan vallonnaan Käynnissä olevan puhelun siirtäminen Napauta 1 vasemmassa yläkulmassa olevaa 11:28 kuvaketta. **O 0 8** Aktivoi toimintoja tai 2 poista niitä käytöstä tarpeen mukaan OK-painiketta käyttämällä. Poistu valitsemalla Takaisin. Videotukitiimi on voinut estää edellä kuvattujen valikoiden käytön.Pienentäminen/suurentaminen (äänenvoimakkuus ja arvot) Nuolinäppäimet ja OK (keskusta) Takaisin  $\left|\left|\cdot\right|\right\rangle$  Mikrofonin vaimennus / vaimennuksen poisto Soita puhelu/ hyväksy saapuva puhelu 1 2 3 Hylkää saapuva puhelu/ .@ abc def lopeta puhelu/peruuta / 4 5 6 ghi jkl mno palaa aloitusnäyttöön  $7 \nearrow 8$  9 (puhelujen ulkopuolella) Soita tai syötä pqrs tuv wxyz  $\star$  0 aakkosnumeerisia merkkejä abab<br>cisco

## Varmista, että 1 esityksen lähde on yhdistetty ja päällä. Sinun on ehkä valittava Jaa ja painettava kaukosäätimen OK-painiketta. Jos haluat tarkistaa sisällön ennen sen jakamista muiden kanssa, valitse Paikallinen esikatselu. Kun olet valmis jakamaan sisällön, valitse Jaa puhelussa. Jaetun kuvan 3 **DOMES** kokoa hallitaan Minimoi/Maksimoipainikkeen avulla. Valitse tämä ja paina sitten kaukosäätimen OK-painiketta 000000 tarvittaessa. Voit lopettaa  $\overline{\mathcal{A}}$  Sirry Tee sialibin jakamisen sekarata perustahan sekarata perustahan sekarata perustahan ke simple sekarata perustahan ke simple sekarata perustahan ke simple sekarata perustahan ke simple sekarata perustahan sisällön jakamisen valitsemalla Lopeta jakaminen ja painamalla sitten kaukosäätimen OK-painiketta. Jos haluat jakaa sisältöä Proximity-toiminnon avulla, aktivoi toiminto

tietokoneessasi. Kun laitepari on muodostettu, näytön jakamisvaihtoehto tulee näkyviin.

Siirry Siirräpainikkeen kohdalle ja paina kaukosäätimen OK-painiketta. Tämä asettaa nykyisen puhelun pitoon. 1

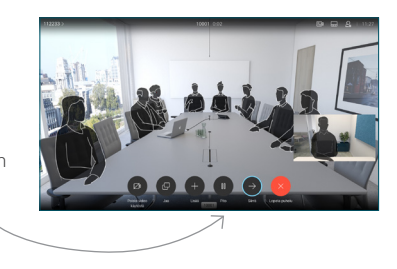

Etsi tavalliseen tapaan henkilö, jolle haluat soittaa. 2

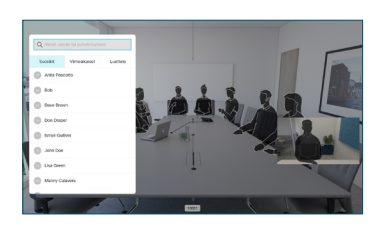

Siirry vihreän soittopainikkeen kohdalle ja paina kaukosäätimen OK-painiketta tai käytä sen vihreää soittopainiketta. Vahvista siirron onnistuminen puhumalla 3

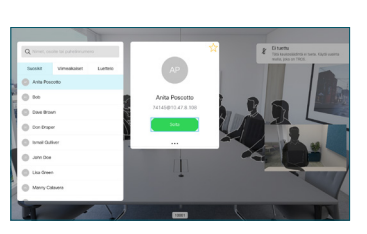

henkilön kanssa ja paina OK. Siirron kohde on yhä pidossa.

siirto -valinnan kohdalle ja paina kaukosäätimen OK-painiketta. 4

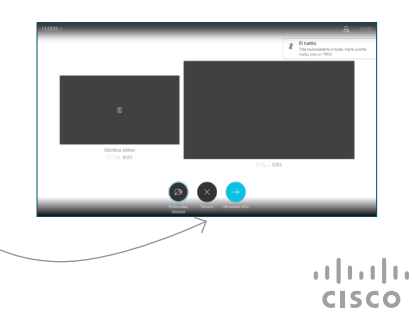